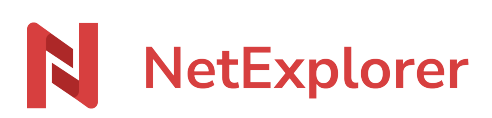

[Base de connaissances](https://support.netexplorer.fr/fr/kb) > [NetSync](https://support.netexplorer.fr/fr/kb/netsync) > [Messages d'erreur NetSync](https://support.netexplorer.fr/fr/kb/messages-d-erreur-netsync) > [Attention: Le dossier](https://support.netexplorer.fr/fr/kb/articles/attention-le-dossier-distant-n-est-pas-vide) [distant n'est pas vide](https://support.netexplorer.fr/fr/kb/articles/attention-le-dossier-distant-n-est-pas-vide)

Attention: Le dossier distant n'est pas vide

Guilhem VERGON - 2024-08-08 - [Messages d'erreur NetSync](https://support.netexplorer.fr/fr/kb/messages-d-erreur-netsync)

Vous êtes en train de configurer NetSync, en ayant choisi de privilégier la plateforme et lorsque vous avez sélectionné un dossier local qui contient des éléments, vous obtenez le message suivant:

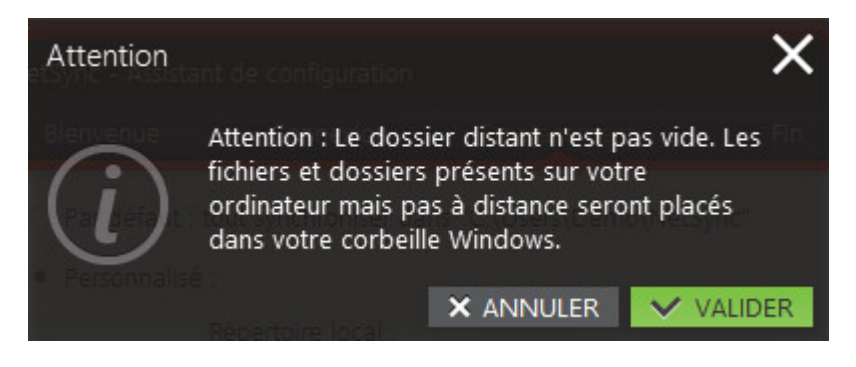

Ce message vous informe que les éléments présents sur votre poste ne sont pas sur votre plateforme à distance. Pour éviter que la synchronisation du contenu distant écrase ces éléments locaux, NetSync vous informe que les éléments sont déplacés dans votre corbeille Windows.

Deux solutions s'offrent à vous. Il faut vérifier votre dossier local:

- si les éléments ne sont pas importants et peuvent être supprimés vous pouvez cliquer sur Valider et terminer l'assistant de configuration.
- si les éléments ont besoin d'être sauvegardés: vous pouvez cliquer sur Annuler.